## Запуск программ ITRIUM®. Логин и пароль по умолчанию

Запуск программ ITRIUM® может производиться только на компьютерах, на которых разрешена данная операция, и оператором, имеющим права запуска программы (права доступа к программе назначаются Администратором системы).

Если загрузка программы происходит непосредственно после инсталляции, используйте данные авторизации по умолчанию:

## Имя оператора: sysdba

## Пароль: Masterkey9600613

## Запуск программы

Запуск программы выполняется из меню ПУСК или с помощью ярлыка на рабочем столе Windows.

После запуска программы необходимо авторизоваться в системе: в окне Аутентификация системы необходимо ввести регистрационные данные, предоставленные администратором системы, а именно, - логин в строке Оператор и пароль в строке Пароль, и подтвердить окончание ввода щелчком по кнопке Подтвердить или клавишей Ввод (Enter).

Если на рабочем месте не предусмотрено наличие клавиатуры, для ввода регистрационных данных воспользуйтесь экранной клавиатурой, отобразить которую можно с помощью кнопки .

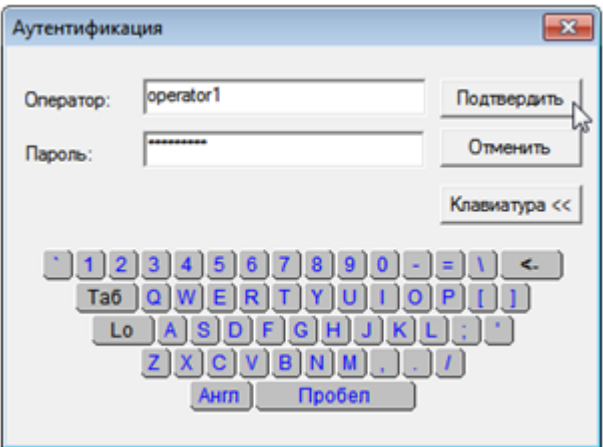

После успешной авторизации на экране, отображается основное окно программы.

Если имя или пароль оператора были введены неправильно, либо данному оператору не разрешен запуск, будет выдано соответствующее предупреждение и программа не будет запущена.

После запуска программы оператору будет "видна" только та часть элементов системы безопасности, к которой разрешен доступ. Если после запуска программы не отображаются какие-либо элементы системы или команды — у вас нет прав доступа к ним.